### **MANUELLE EINGABEN**

Bei manuellen Eingaben können Sie die **E-** Flaste verwenden, um vor dem Bestätigen zur vorhergehenden Auswahl bzw. zu vorhergehenden Anzeigen zu gelangen.

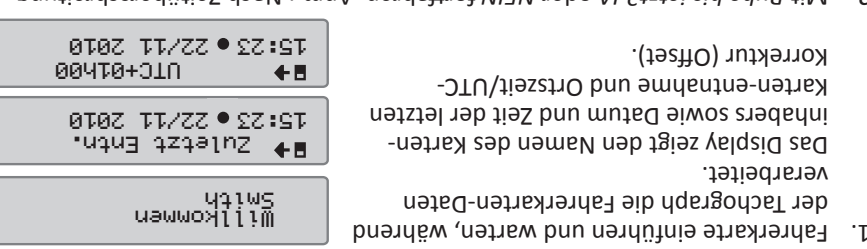

 fortfahren. Anm.: Nach Zeitüberschreitung *NEIN* oder *Ruhe bis jetzt? JA* 2. Mit (1 bzw. 20 min.) können keine manuellen Eingaben mehr vorgenommen werden.

### **Ruhe bis jetzt? JA**

Am Ende des vorangegangenen Arbeitstages wurde die Fahrerkarte *Szenario:* entnommen und zu Beginn des neuen Arbeitstages eingeführt.

- nicht ausgeführt, wenn die Zeit zwischen Anmerkung! Schritte 2 und 3 werden  $\Rightarrow$ auswählen und bestätigen. Deutschland<br>⊳• Beginn Land 3. Beginn Land des aktuellen Arbeitstages  $\ddot{\bullet}$ auswählen und bestätigen. Denpscµjang<br>≀● Eµde Land 2. Ende Land des letzten Arbeitstages Turi epzp:<br>Big bis  $\overline{\mathbf{p}}$ bestätigen. *JA* 1. Mit
- Kartenentnahme und -einführung weniger als neun Stunden beträgt. 4. Bestätigen, ob ein Ausdruck gewünscht wird
- oder nicht.
- auswählen und bestätigen, um die *JA* 5.
- Eingaben zu bestätigen, und *NEIN*, um die
- Einträge zu entfernen oder zu ändern.

E Abbrechen, zurück zur vorhergehenden

Stoneridge

**TR** Werte auswählen, markieren, ändern **EXEREGIBEN Bestätigen, vorwärts zur nächsten Anzeige** 

Anzeige

- 6. Jetzt sind Sie fahrbereit.
- 
- 
- oben bzw. drücken Sie die Kante des Einschubs nach unten, bis die Karte ausgeworfen wird.
- 3. Drücken Sie die Karte von unten durch die Öffnung im Einschub leicht nach
- nach der Bestätigung.
- 2. Aktuelles Land auswählen und bestätigen. Der Karteneinschub öffnet sich
- 
- 
- 
- 

- 
- 
- 
- 1. Taste von Fahrer 1 bzw. Fahrer 2 gedrückt halten

### **Karte entnehmen** *(nicht in allen Menüs möglich)*

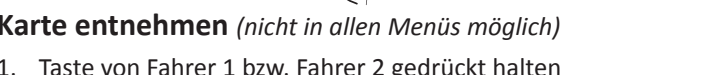

**1 2 3**

STONERIDGE - WIR SETZEN DEN MASSSTAB

Fahrbereit

Einträge ausdrucken?

Einträge bestätigen?

Vollständige Informationen zum SE5000 erhalten Sie im وVollständige Informationen zum SE5000 erhalten Sie im وVollständige Informationen zum SE5000 erhalten Sie im وVollständige Informationen zum SE5000 erhalten Sie im وV

Teri

NEIN

<sup>M•</sup> Ende Land<br>Deutschland

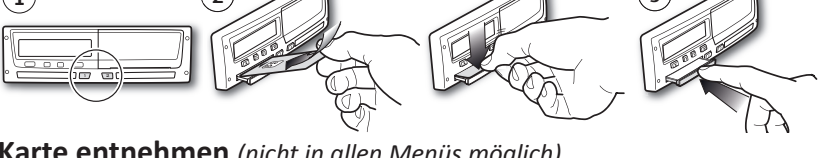

1)  $(2)$  (1)  $(3)$ 3. Schließen Sie den Einschub mit sanftem Vorwärtsdruck.

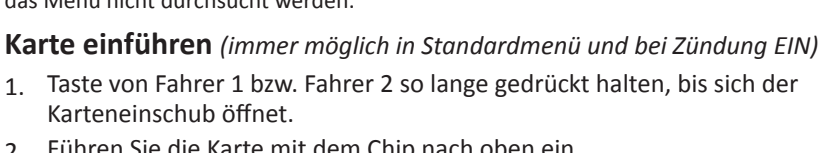

- 
- 
- 2. Führen Sie die Karte mit dem Chip nach oben ein.
- 
- 
- 
- 
- 

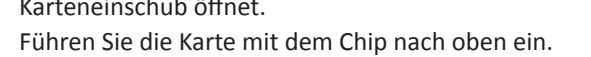

- 
- 
- 

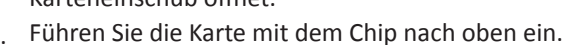

Karteneinschub Taste Fahrer 1 Taste Karteneinschub Papierkassette<br>Fahrer 2 Fahrer 2 Fahrer 2 Fahrer 1 Taste<br>Fahrer 2 Anmerkung! Beim Fahren kann die Karte nicht eingeführt bzw. herausgenommen und das Menü nicht durchsucht werden.

**Kurzanleitung Fahrer**

**Übersicht**

Fahrbereit

**SE5000 Digitaler Fahrtenschreiber**

23/11 15:23 Arb. Ende

- 3. Folgende Anzeige erscheint. Datum und Ortszeit für die letzte Kartenentnahme wird angezeigt.
- 4. Aktivität *Arbeit* ausuhen und bestätigen.
- Datum, an dem die Aktivität geendet hat, einstellen und bestätigen (23.11.).
- Vorgegebener Wert entspricht Einsteckzeit.
- 
- Zeit (Stunden und Minuten), and the mapp us die Aktivität geendet hat, einstellen und
- bestätigen.
- 5. Folgende Anzeige erscheint.

**001h23** 

**E**

**B C**

01h23 000h22

**001h23** 

**A B C**

00h30 **A**

**D**

01h23 001h23

**D E**

F. Dauer der Aktivität, Fahrer 2

D. Kumulierte Lenkzeit am aktuellen Tag E. Kumulierte Lenkzeit, aktuelle und vorherige

D. Kumulierte Lenkzeit am aktuellen Tag E. Kumulierte Lenkzeit, aktuelle und vorherige

Manuelle<br>vornehmen? JA

Alles entfernen

Einträge bestätigen?

NEIN

**Zo** 00h22

Woche

Woche

C. UTC-Zeit

П

C. Betriebsmodus D. Kilometerstand

D. Betriebsmodus E. Ortszeit

**D**

01h23 11:47 00h30 00h00 **B C**

Mit der  $\blacksquare$ - oder  $\blacksquare$ -Taste bis zu einer der folgenden Anzeigen hoch- bzw. runterrollen.

**5 121 121 1 1 121 121 1** 

**E**

**4 3**

- **buu neidäweus tissahlen und auswählen** bestätigen. In diesem Beispiel muss nichts
- eingestellt werden.
- *Ruhe bis* 7. Gehen Sie zu Schritt 4 im Kapitel . *jetzt? JA*

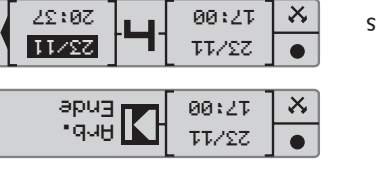

 $Z2:92$   $\sqrt{\phantom{0}}$   $28:23$ 

23/11

<u>Lar</u>

23/11 **00 12T** 

> 23/11 15:23 23/11

Manuelle vornehmen

23/11 15:23

 $\bullet$ 

 $\bullet$ 

 $\bullet$ 

 $\mathbf{u}$ 

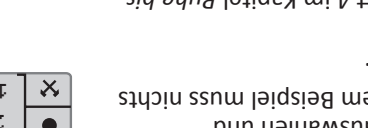

# **Ruhe bis jetzt? NEIN**

auswählen und bestätigen. *NEIN* 1.

bestätigen. *JA* mit *Manuelle vornehmen* 2.

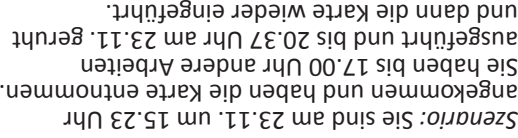

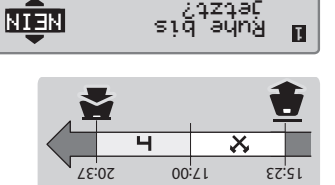

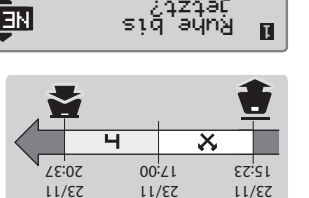

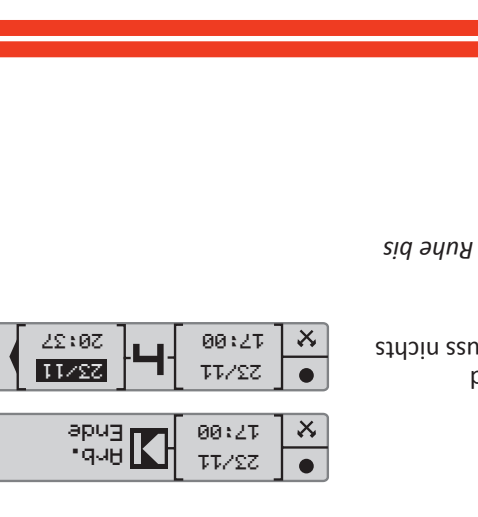

Man kann nicht bestätigen Einträge entfernen und die Option *Manuelle*

A. Typ der in Einschub 1 & 2 eingeführten

3. *JA* auswählen und bestätigen, um den

2. *Alles entfernen* auswählen und bestätigen.

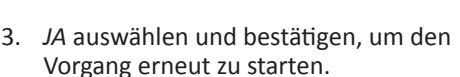

1. *NEIN* auswählen und bestätigen.

11:47 UTC+1h00

**0123456.7km** 

**A B**

**A D**

 $27^{A}_{211}$ 

**Anzeigen**

**A**

Standardanzeige Fahrer 1 und 2

**Einträge entfernen**

5. Anzeige aktuelle Geschwindigkeit

*vornehmen?* neu starten.

090km/h

**A A**

**A B**

**C**

B. Kumulierte Ruhezeit C. Betriebsmodus

B. Kumulierte Ruhezeit C. Betriebsmodus

B. Aktuelle Geschwindigkeit

Fahrer 1 .

2. Fahrer 1 A. Ununterbrochene Lenkzeit

3. Fahrer 2 | A. Ununterbrochene Lenkzeit

4. Datum und Uhrzeit | A. Datum und Uhrzeit in Ortszeit B. Betriebsmodus

Karten

**C**

**NTIA** 

A. Aktuelle Aktivität, Fahrer 1 und 2 B. Fahren: Ununterbrochene Lenkzeit,

Kein Fahren: Dauer der Fahreraktivität C. Kumulierte Ruhezeit, Fahrer 1

## **Papierrolle wechseln**

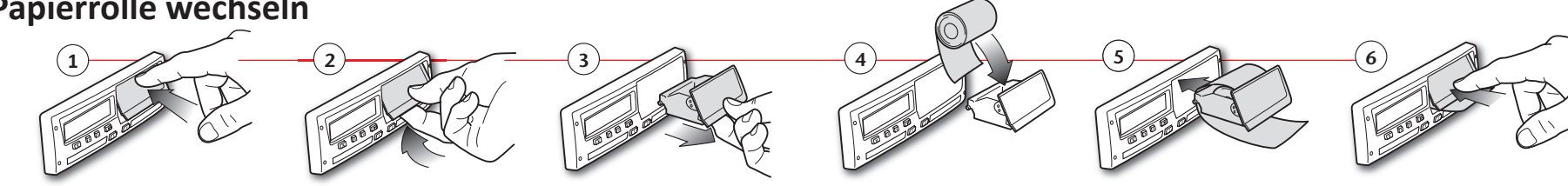

### **Ausdrucke**

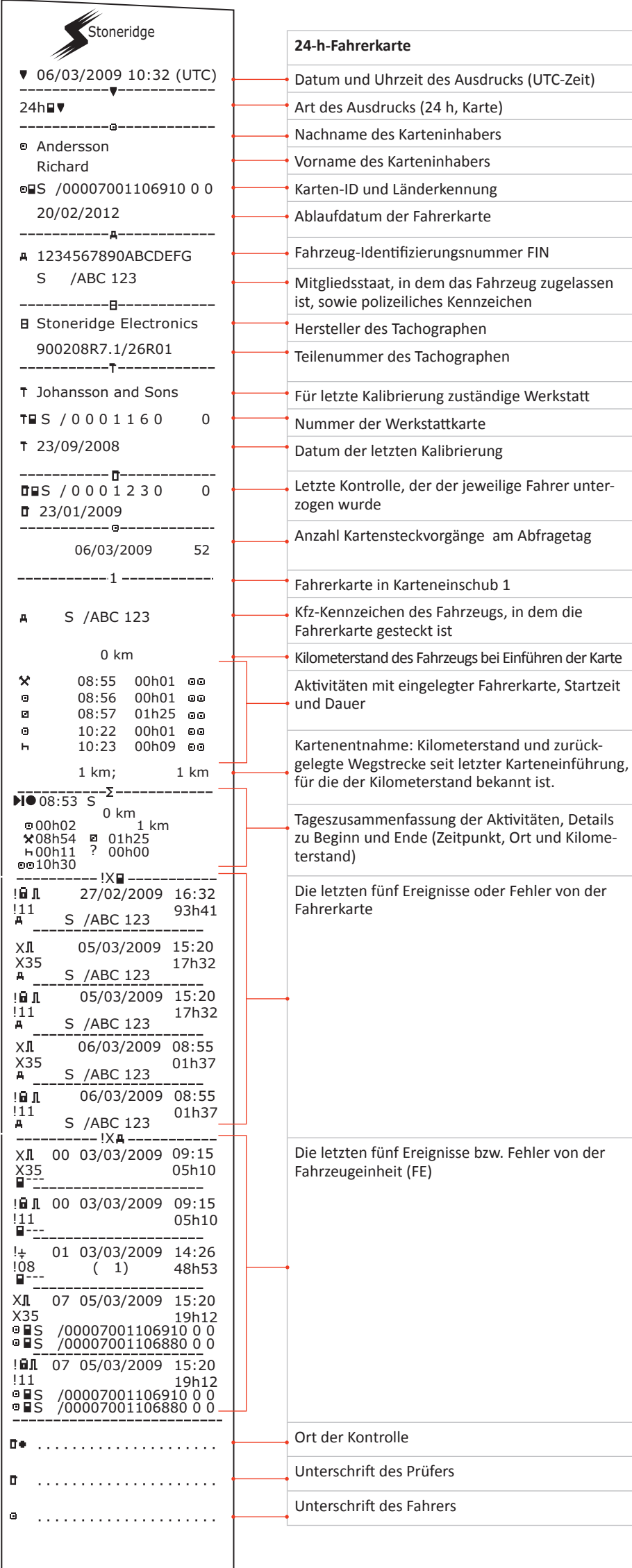

![](_page_1_Picture_842.jpeg)